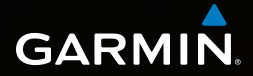

# Dakota™ 10 och 20 Användarhandbok

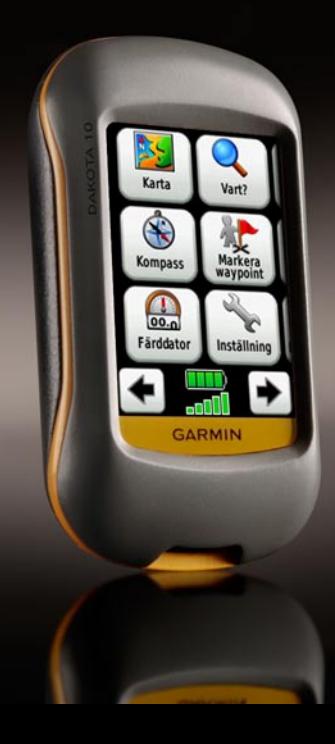

#### © 2009 Garmin Ltd. eller dess dotterbolag

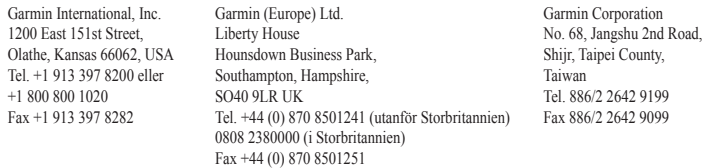

Med ensamrätt. Om inget annat uttryckligen anges i detta dokument, får ingen del av denna handbok reproduceras, kopieras, överföras, spridas, hämtas eller lagras i något lagringsmedium i något som helst syfte utan föregående uttryckligt skriftligt tillstånd från Garmin. Garmin beviljar härmed tillstånd att ladda ned en enstaka kopia av denna handbok till en hårddisk eller annat elektroniskt lagringsmedium för visning, samt för utskrift av en kopia av handboken eller av eventuell revidering av den, under förutsättning att en sådan elektronisk eller utskriven kopia av handboken innehåller hela copyrightredogörelsens text och även under förutsättning att all obehörig kommersiell distribution av handboken eller eventuell revidering av den är strängt förbjuden.

Informationen i detta dokument kan ändras utan förvarning. Garmin förbehåller sig rätten att ändra eller förbättra sina produkter och att förändra innehållet utan skyldighet att meddela någon person eller organisation om sådana ändringar eller förbättringar. Besök Garmins webbplats (<www.garmin.com>) för aktuella uppdateringar och tilläggsinformation om användning och drift av denna och andra produkter från Garmin.

Garmin®, MapSource® ochBlueChart® g2 är varumärken som tillhör Garmin Ltd. eller dess dotterbolag, och är registrerade i USA och i andra länder. Dakota™ och myGarmin™ är varumärken som tillhör Garmin Ltd. eller dess dotterbolag. De här varumärkena får inte användas utan skriftligt tillstånd av Garmin.

Geocaching 4-box-logotypen och Wherigo-logotypen är registrerade varumärken som tillhör Groundspeak Inc., i USA och andra länder. Används med tillstånd. Användning av geocaching.com-data gäller enligt Geocaching.coms användningsvillkor som finns på <www.geocaching.com/about/termsofuse.aspx>. Wherigo-programmet skyddas av patent 6 691 032 och fler patent är ansökta i USA och andra länder. Windows® är ett registrerat varumärke som tillhör Microsoft Corporation i USA och/eller andra länder. Mac® OS är ett registrerat varumärke som tillhör Apple Computer, Inc. microSanDisk™ är ett varumärke som tillhör SanDisk eller dess dotterbolag.

<span id="page-2-0"></span>I guiden *Viktig säkerhets- och produktinformation*, som medföljer i produktförpackningen, finns det viktig information och produktvarningar.

# **Introduktion**

# **Tips och genvägar**

- Tryck på  $\bigcap$  eller  $\bigcup$  för att bläddra och visa fler alternativ. •
- Tryck på för att gå tillbaka till föregående skärm. •
- Tryck på för att gå tillbaka till huvudmenyn. •
- Tryck på  $\Box$  eller  $\Box$  på kartsidan för att zooma in eller zooma ut. •
- Tryck på  $\Diamond$  om du vill godkänna en ändring. •
- Tryck på  $\circ$  om du vill söka nära en plats. •
- Tryck på  $\boxed{\mathbf{A}}$  om du vill visa knappsatsen. •

# **Konventioner för handboken**

När du uppmanas att "trycka på" någonting trycker du på alternativet med fingret på skärmen.

De små pilarna (>) som används i texten anger att du måste trycka på flera objekt efter varandra. Om det till exempel står "Tryck på **Vart?** > **Spår**" ska du trycka på knappen **Vart?** på skärmen och sedan på **Spår**.

# **Innehållsförteckning**

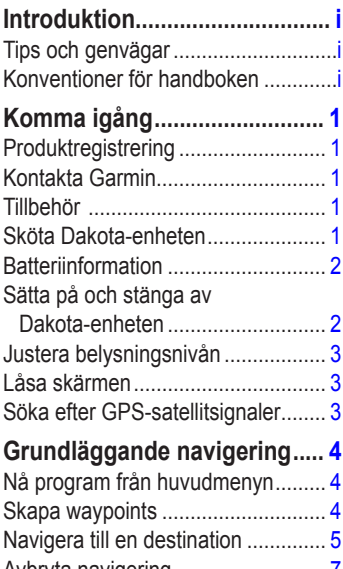

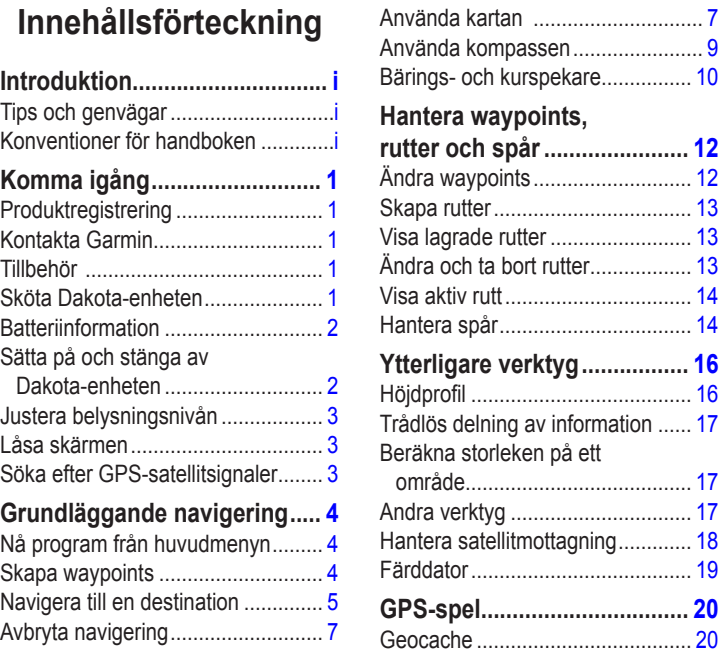

# **[Anpassa Dakota-enheten......](#page-26-0) 21**

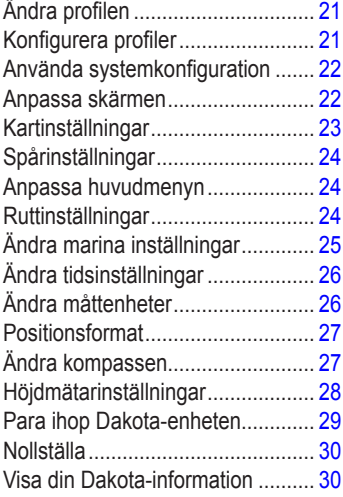

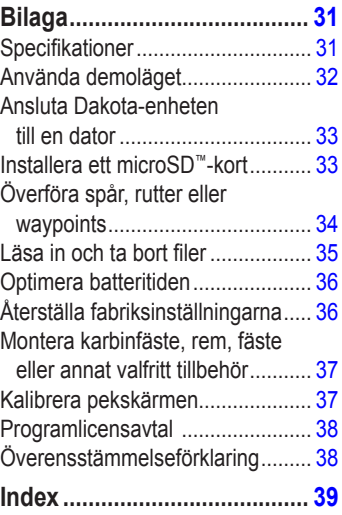

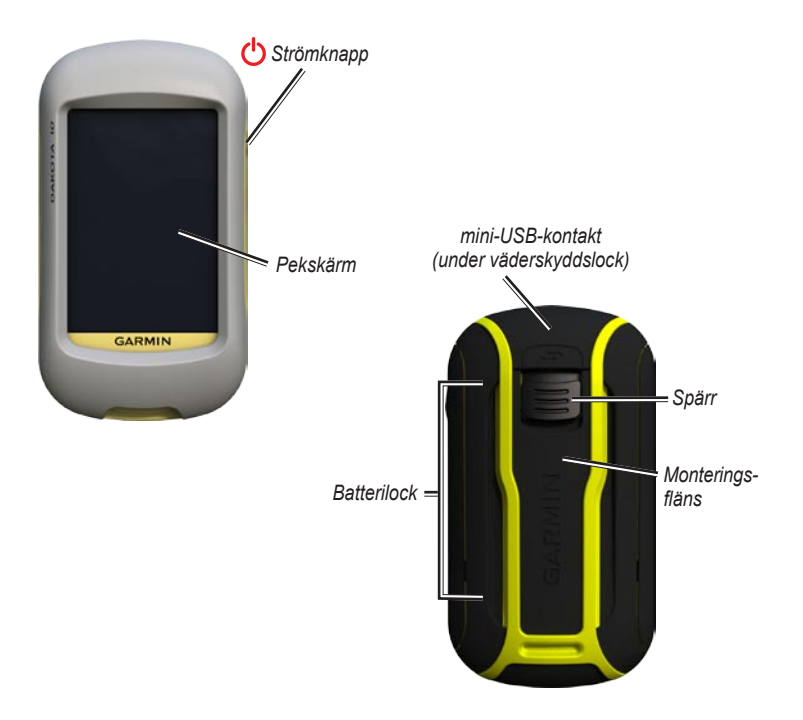

# **Komma igång**

# <span id="page-6-0"></span>**Produktregistrering**

Hjälp oss hjälpa dig på ett bättre sätt genom att fylla i vår onlineregistrering redan i dag! Anslut till vår webbplats på<http://my.garmin.com>. Spara inköpskvittot, i original eller kopia, på ett säkert ställe.

# **Kontakta Garmin**

Om du har några frågor om Dakotaenheten kontaktar du Garmins produktsupport. I USA går du till <www.garmin.com/support>eller kontaktar Garmin USA per telefon på (913) 397 8200 eller (800) 800 1020.

I Storbritannien kontaktar du Garmin (Europe) Ltd. via telefon på 0808 2380000.

I Europa går du till [www.garmin.com](www.garmin.com/support) [/support](www.garmin.com/support) och klickar på **Contact Support** (kontakta support) för att få lokal supportinformation, eller kontaktar Garmin (Europe) Ltd. per telefon på +44 (0) 870 8501241.

Om det behövs finns serienumret för Dakota-enheten i batterifacket. Ta bort batterierna enligt beskrivningen på [sidan 2](#page-7-1).

# **Tillbehör**

En lista över tillgängliga tillbehör och kartor finns på Garmins webbplats på [http://buy.garmin.com.](http://buy.garmin.com)

# **Sköta Dakota-enheten**

## **Rengöra skärmen**

Använd en mjuk, ren, luddfri trasa. Använd vatten, isopropylalkohol eller linsrengöring. Fukta trasan med vätskan och torka sedan försiktigt rent skärmen med den.

# <span id="page-7-1"></span><span id="page-7-0"></span>**Batteriinformation**

Dakota-enheter drivs av två AAbatterier. Använd alkaliska, NiMH- eller litiumbatterier. Använd förladdade NiMH- eller litiumbatterier för bästa resultat.

#### **Så här installerar du batterierna:**

<span id="page-7-2"></span>1. Skjut spärren åt sidan och ta bort batteriluckan.

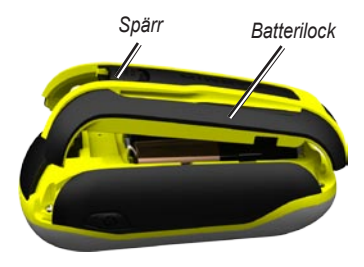

- 2. Sätt i batteriet. Passa in markeringarna **+** (positiv) och **-** (negativ) på enheten med batteriet.
- 3. Sätt tillbaka batteriluckan.

**Så här väljer du batterityp:**

- 1. Tryck på **Inställning** > **System** > **Batterityp**.
- 2. Tryck på **Alkaliska**, **Litium** eller **uppladdningsbara NiMH**.

# **Långtidsförvaring**

Ta bort batterierna när du inte tänker använda enheten på flera månader. Lagrade data går inte förlorade när batterierna tas bort.

# **Sätta på och stänga av Dakota-enheten**

- 1. Tryck på  $\binom{1}{2}$  för att sätta på Dakotaenheten.
- 2. Håll (<sup>1</sup>) nedtryckt för att stänga av Dakota-enheten.

# <span id="page-8-0"></span>**Justera belysningsnivån**

1. Medan Dakota-enheten är på trycker du snabbt på  $\binom{1}{2}$ .

<span id="page-8-1"></span>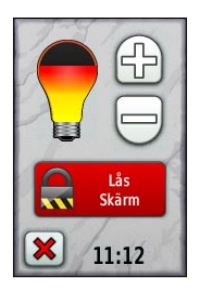

2. Justera ljusstyrkan genom att trycka på eller .

Information om hur du ändrar tidsgränsen för bakgrundsbelysningen finns på [sidan 22.](#page-27-1)

# **Låsa skärmen**

Lås skärmen för att förhindra oavsiktliga nedtryckningar på skärmen.

- 1. Tryck snabbt på  $\mathbf{\dot{O}}$ .
- 2. Tryck på **Lås skärm** (eller på **Lås upp skärm**).

# **Söka efter GPSsatellitsignaler**

Innan Dakota-enheten kan hitta din aktuella position och navigera längs en rutt måste du söka efter GPS-signaler.

- 1. Gå utomhus till en öppen plats, en bit från höga byggnader och träd.
- 2. Sätt på Dakota-enheten. Det kan ta några minuter innan den hittar satellitsignalerna.

Staplarna **primeri på** huvudmenyn visar satellitsignalernas styrka. När staplarna är gröna har satellitsignaler hittats.

# <span id="page-9-0"></span>**Grundläggande navigering**

# **Nå program från huvudmenyn**

Alla Dakota-program kan nås från huvudmenyn.

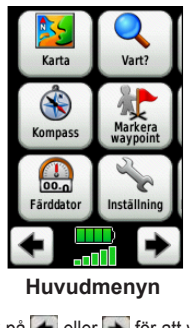

Tryck på  $\leftarrow$  eller  $\rightarrow$  för att visa fler program.

# <span id="page-9-1"></span>**Skapa waypoints**

Waypoints är platser som du spelar in och sparar på Dakota-enheten.

#### **Så här markerar du din aktuella plats som en waypoint:**

- 1. Tryck på **Markera waypoint**.
- 2. Tryck på **Spara och ändra**.
- 3. Tryck på objektet att ändra i listan.
	- Gör ändringen genom att trycka på bokstäver, siffror eller symboler. •
	- Tryck på (utom när du ändrar en symbol). Ändra andra attribut om det behövs. •
	- Tryck på **X** för att ta bort ändringarna. •

Information om hur du ändrar eller tar bort en waypoint finns på [sidan 12.](#page-17-1)

# <span id="page-10-0"></span>**Navigera till en destination**

Du kan använda **Vart?** eller välja en punkt på kartan för att navigera till en destination med Dakota-enheten.

#### **Så här navigerar du till en destination med hjälp av Vart?:**

- 1. Tryck på **Vart?**.
- 2. Tryck på en kategori.
- 3. Tryck på ett av objekten i listan nedan. Den här listan kan variera beroende på typen av kartor som finns inlästa i Dakota-enheten.
	- **Senaste sökningar** objekt som du sökt efter nyligen. **•**
	- **Waypoints** en lista över **•** waypoints [\(sidan 4](#page-9-1)).
	- **Spår** en lista över spår [\(sidan 14](#page-19-1)). **•**
	- **Rutter** en lista över rutter [\(sidan 13\)](#page-18-1). **•**
- **Alla sevärdheter •** (intressepunkter) – om funktionen stöds av de förinlästa eller tillvalskartorna kan du visa olika sevärdheter.
- **Koordinater** ange **•** koordinaterna för en plats.
- **Orter** en lista med de 50 städer som ligger närmast din aktuella plats. **•**
- **Tidvatten** en lista över de närmsta tidvattenstationerna. **•**
- 4. Tryck på **Kör**. En färgad linje anger din kurs.
- 5. Tryck på > **Kompass**.
- 6. Använd kompassen till att navigera till din destination.

#### **Så här söker du efter en destination genom att stava namnet:**

- 1. På huvudmenyn trycker du på **Vart?** > **Alla sevärdheter**.
- 2. Tryck på  $\boxed{\frac{A}{B||C|}}$
- 3. Tryck på tecken för att stava en del av destinationens namn.
- 4. Tryck på  $\sqrt{\ }$
- 5. Tryck på destinationen.
- 6. Tryck på **Kör**. En färgad linje anger din kurs.
- 7. Tryck på > **Kompass**.
- 8. Använd kompassen till att navigera till din destination enligt anvisningarna på [sidan 9](#page-14-1).

#### **Så här navigerar du till en punkt på kartan:**

- 1. Tryck på **Karta**.
- 2. Klicka på en punkt på kartan.
- 3. Tryck på informationsknappen längst upp på skärmen.

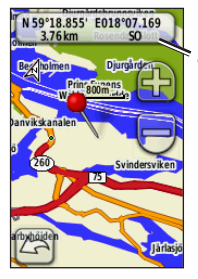

*Informationsknapp*

- 4. Tryck på **Kör** > > **Kompass**.
- 5. Använd kompassen till att navigera till din destination enligt anvisningarna på [sidan 9.](#page-14-1)

#### **Så här navigerar du till en destination nära en waypoint eller en plats du nyligen sökt efter:**

1. Tryck på **Vart?**.

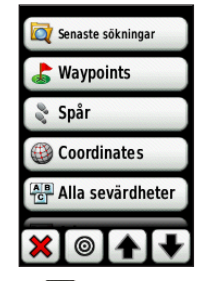

- 2. Tryck på  $\boxed{\circledcirc}$
- 3. Välj bland följande alternativ:
	- **Nyligen hittad punkt •**
	- **En waypoint •**
	- **Min position •**
	- **En kartpunkt •**
- <span id="page-12-0"></span>4. Tryck på den plats du vill söka i närheten av.
- 5. Tryck på en kategori. Objekten visas i avståndsordning från den plats du valde.
- 6. Tryck på en destination.
- 7. Tryck på **Kör**. En färgad linje anger din kurs.
- 8. Tryck på **X** > **Kompass**.
- 9. Använd kompassen till att navigera till din destination enligt anvisningarna på [sidan 9](#page-14-1).

# **Avbryta navigering**

Om du vill sluta navigera längs en rutt trycker du på **Vart?** > **Avbryt navigering**.

# **Använda kartan**

#### **Så här använder du kartan:**

- 1. Tryck på **Karta**. Din aktuella position visas med en platsmarkör  $\blacktriangle$ .
- 2. Tryck på  $\left(\frac{1}{2}\right)$  eller  $\left(\frac{1}{2}\right)$  för att zooma.

3. Tryck på och dra i kartan för att panorera.

*Zoomintervall*

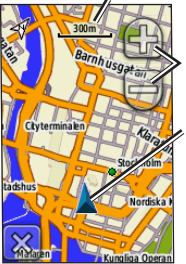

*Zoomknappar*

*Platsmarkör*

#### **Så här visar du detaljerad information om en position på kartan:**

- 1. Om nödvändigt panorerar du platsen som du vill granska.
- 2. Tryck på platsen.
- 3. Tryck på informationsknappen längst upp på skärmen för mer information.

<span id="page-13-0"></span>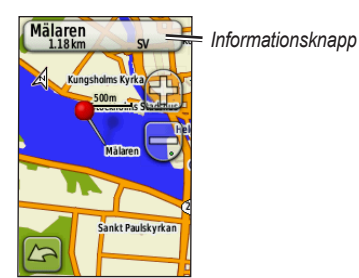

**Så här visar eller döljer du datafält högst upp på skärmen:**

- 1. Tryck på **Inställning** > **Karta** > **Visa datafält**.
- 2. Tryck på **Aldrig**, **Vid navigering** eller **Alltid**.

#### **Så här ändrar du datafält på kartsidan:**

- 1. På kartsidan trycker du på ett av datafälten.
- 2. Tryck på en datatyp.

#### **Så här sparar du en waypoint på kartsidan:**

- 1. På kartsidan trycker du på den punkt du vill spara.
- 2. Tryck på informationsknappen längst upp på skärmen.

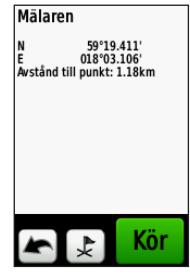

3. Tryck på  $\frac{1}{2}$  för att spara waypointen.

# <span id="page-14-1"></span><span id="page-14-0"></span>**Använda kompassen**

Kompassidan leder dig till din destination genom att visa en kompass och en kompasspekare.

Den innehåller också navigationsdata som aktuell hastighet, avstånd till nästa punkt på rutten och den beräknade ankomsttiden.

Den elektroniska kompassen liknar en magnetisk kompass när du står stilla eller går. Om du håller högre hastighet, t.ex. åker i en bil, använder kompassen GPS-signaler till att fastställa din riktning. Information om hur du stänger av den elektroniska kompassen finns på [sidan 28.](#page-33-1)

#### **Så här öppnar du kompassidan:**

Tryck på **Kompass**.

## **Kalibrera kompassen**

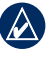

**Obs!** Den elektroniska kompassen är inte tillgänglig med Dakota 10.

Kalibrera den elektroniska kompassen utomhus. Stå inte nära föremål som påverkar magnetfält, t.ex. bilar, hus eller kraftledningar.

Kalibrera kompassen när du har förflyttat dig stora avstånd, upplevt temperaturförändringar över 11 °C (20°F) eller bytt batteriet.

#### <span id="page-15-0"></span>**Så här kalibrerar du den elektroniska kompassen:**

- 1. Tryck på **Inställning** > **Riktning** > **Tryck för att börja kompasskalibrering**. ELLER På kompassidan, tryck på och håll ned kompassens mitt.
- 2. Tryck på **Start** och följ anvisningarna på skärmen.

Om meddelandet "Kalibreringen misslyckades" visas trycker du på **OK** och upprepar processen.

# <span id="page-15-1"></span>**Bärings- och kurspekare**

Dakota-enheten kan använda antingen en bärings- eller kurspekare i kompassen. Bäringspekaren anger riktningen till ditt mål och kurspekaren anger förhållandet till en kurslinje som leder till målet. Information om hur du väljer en bäringseller kurspekare finns på [sidan 27](#page-32-1).

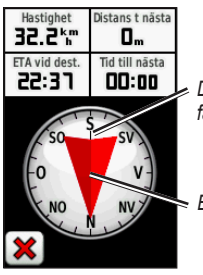

*Din aktuella färdriktning*

*Bäring till mål*

**Bäringspekare**

<span id="page-16-0"></span>Bäringspekaren pekar mot ditt mål, oavsett vilken riktning du färdas i. Om bäringspekaren pekar uppåt på kompassen, färdas du mot ditt mål. Om den pekar åt något annat håll måste du svänga i den riktningen tills pilen pekar uppåt på kompassen.

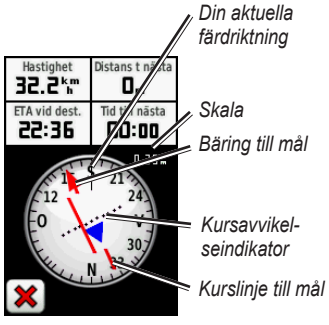

**Kurspekare**

Kurspekaren ger en indikering på avdrift (åt höger eller vänster) enligt skalan som visas i kanten av kompassringen. Skalan betecknar avståndet mellan punkterna på kursavvikelseindikatorn. Kurslinjen till ditt mål baseras på din ursprungliga startpunkt.

Flytta tillbaka till "kurslinjen till målet" för att kompensera för avvikelse och hamna på kurs igen. Den här funktionen är mest användbar när du navigerar på vatten eller där det inte finns några stora hinder på din väg. Funktionen hjälper dig även att undvika faror vid sidan av kursen, t.ex. grund eller undervattensstenar.

#### **Så här ändrar du datafält på kompassidan:**

- 1. På kompassidan trycker du på ett datafält.
- 2. Tryck på en datatyp.

# <span id="page-17-0"></span>**Hantera waypoints, rutter och spår**

# **Ändra waypoints**

Du kan ändra waypoints och ändra deras namn, symboler, kommentarer, positioner, höjd och djup. Du kan också använda waypointhanteraren till att flytta en waypoint till din aktuella plats och till att ta bort waypoints.

## <span id="page-17-1"></span>**Så här ändrar du en waypoint:**

- 1. Tryck på **Waypointhanterare**.
- 2. Tryck på vald waypoint.
- 3. Tryck på attributet.
- 4. Gör ändringen genom att trycka på bokstäver, siffror eller symboler.
- 5. Tryck på (utom när du ändrar en symbol). Ändra andra attribut om det behövs.

6. Tryck på  $\mathbf{\times}$  för att ta bort ändringarna.

#### **Så här flyttar du en waypoint till din aktuella plats:**

- 1. Tryck på **Waypointhanterare**.
- 2. Tryck på den waypoint vars position du vill ställa om.
- 3. Tryck på **Återställ position här**.

### **Så här tar du bort en waypoint:**

- 1. Tryck på **Waypointhanterare**.
- 2. Tryck på den waypoint som du vill ta bort.
- 3. Tryck på **Ta bort waypoint**.

Om du vill ta bort alla waypoints trycker du på **Inställning** > **Nollställ** > **Ta bort alla waypoints** > **Ja**.

# <span id="page-18-1"></span><span id="page-18-0"></span>**Skapa rutter**

Du kan skapa och spara upp till 50 rutter.

#### **Så här skapar och navigerar du längs en ny rutt:**

- 1. Tryck på **Ruttplanerare** > **<Skapa rutt>** > **<Välj första position>** för att välja en startpunkt.
- 2. Tryck på en kategori.
- 3. Tryck på det första objektet i rutten.
- 4. Tryck på **Använd** > **<Välj nästa punkt>**.
- 5. Upprepa tills rutten är klar.
- 6. Tryck på för att spara rutten.
- 7. Tryck på > **Vart?** > **Rutter** för att navigera längs rutten.

# **Visa lagrade rutter**

#### **Så här visar du en rutt på kartan:**

- 1. Tryck på **Ruttplanerare**.
- 2. Tryck på den rutt som du vill visa > **Visa kartan**.

# **Ändra och ta bort rutter**

Du kan ändra alla lagrade rutter.

#### **Så här ändrar du en rutt:**

- 1. Tryck på **Ruttplanerare**.
- 2. Tryck på den rutt som du vill ändra > **Ändra i rutt**.
- 3. Tryck på punkterna du vill ändra och välj bland följande alternativ:
	- **Ändra** flyttar punkten till en annan plats. **•**
	- **Granska** visar punkten på kartan. **•**
- <span id="page-19-0"></span>**Flytta nedåt** (eller **uppåt**) – **•** ändrar ordningen för punkten på rutten.
- **Infoga** lägger till en ytterligare **•** punkt på rutten. Den nya punkten infogas före den punkt du ändrar.
- **Ta bort** tar bort punkten från **•** rutten.

#### **Så här byter du ordning på punkterna i en rutt:**

- 1. Tryck på **Ruttplanerare**.
- 2. Tryck på den rutt som du vill byta ordning på > **Vänd på rutt**.

#### **Så här raderar du en rutt:**

- 1. Tryck på **Ruttplanerare**.
- 2. Tryck på den rutt som du vill ta bort > **Ta bort rutt**.

# **Visa aktiv rutt**

- 1. Tryck på **Aktiv rutt**. Punkterna på den aktuella rutten visas.
- 2. Tryck på en rutt för fler detaljer.

# <span id="page-19-1"></span>**Hantera spår**

Ett spår är en inspelning av den väg du färdats.

#### **Så här spelar du in dina spår:**

- 1. Tryck på **Inställning** > **Spår** > **Spårlogg**.
- 2. Tryck på **Spela inte in**; **Spela in, visa inte** eller **Spela in, visa på karta**.

Om du väljer **Spela in, visa på karta**, visas en linje på kartan som anger ditt spår.

Mer information om spårkonfiguration finns på [sidan 24](#page-29-1).

#### <span id="page-20-0"></span>**Så här sparar och visar du ditt aktuella spår:**

Tryck på **Spårhanterare** > **Aktuellt spår**.

- **Visa kartan** visar ditt aktuella **•** spår på kartan.
- **Höjdprofil** visar höjdprofilen [sidan 16](#page-21-1) för ditt aktuella spår. **•**
- **Spara spår** sparar den aktuella rutten. **•**
- **Spara del** välj en del av det **•** aktuella spåret att spara.

**Så här rensar du det aktuella spåret:** Tryck på **Inställning** > **Nollställ** > **Rensa aktuellt spår** > **Ja**.

#### **Så här öppnar du ett sparat spår:**

- 1. Tryck på **Vart?** > **Spår**.
- 2. Tryck på ett sparat spår.

Arkiverade eller inlästa spår visas i listan på sidan Spårhanterare. Du kan visa spåren på kartan, visa höjdprofiler eller navigera längs spåret.

# <span id="page-21-0"></span>**Ytterligare verktyg**

# <span id="page-21-1"></span>**Höjdprofil**

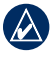

**Obs!** Den elektroniska kompassen är inte tillgänglig med Dakota 10.

Dakota-enheten kan registrera höjdändringar över avstånd eller tid eller tryckförändringar (barometriskt eller omgivningens) över tiden. Information om hur du ställer in vilka ändringar som registreras finns på [sidan 28](#page-33-2).

- 1. Tryck på **Höjdprofil** för att öppna sidan Höidprofil.
- 2. Om du vill justera avståndet eller tidsskalan trycker du på skalan och sedan på **indeler**
- 3. Om du vill visa höjddata trycker du på en punkt på profilen. Tiden, datumet och höjden som registrerats på den punkten visas.

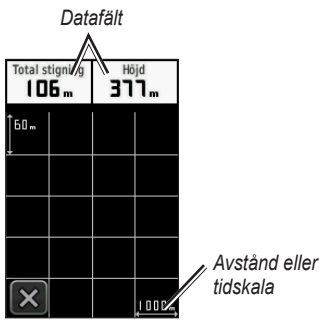

**Höjdprofilsidan**

# **Ändra datafälten Höjdprofil**

- 1. Tryck på **Höjdprofil**.
- 2. Tryck på en datatyp högst upp på skärmen.
- 3. Välj från alternativen i listan för att ersätta datatypen på skärmen.

# <span id="page-22-0"></span>**Trådlös delning av information**

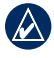

**Obs!** Trådlös delning av information är inte tillgängligt med Dakota 10.

Dakota-enheten kan dela waypoints, rutter, spår och geocache-punkter trådlöst med andra trådlösa handenheter från Garmin.

- 1. Placera enheterna inom 3 meters (10 fot) avstånd från varandra.
- 2. På huvudmenyn på båda enheterna trycker du på **Dela trådlöst**.
- 3. På den mottagande enheten trycker du på **Ta emot**. Den mottagande enheten anger när den är redo att ta emot data.
- 4. På den sändande enheten trycker du på **Sänd**.
- 5. På den sändande enheten trycker du på kategorin för de data som ska skickas.
- 6. På den sändande enheten trycker du på ett objekt att skicka och sedan på > **Sänd**.
- 7. Båda enheterna anger att överföringen är klar.
- 8. Tryck på **OK** på båda enheterna.

# **Beräkna storleken på ett område**

- 1. Tryck på **Områdesberäkning** > **Start**.
- 2. Gå runt utkanten av det område som du vill beräkna.
- 3. Tryck på **Räkna** när du är klar.

# **Andra verktyg**

Välj bland följande alternativ på huvudmenyn för att få tillgång till ytterligare verktyg:

- **Kalender** använd en kalender. **•**
- **Miniräknare** använd en miniräknare. **•**
- **Sol och måne** visa tider för soluppgång och solnedgång samt månens faser. **•**

<span id="page-23-0"></span>**Klocklarm** – ställ in larm på Dakota-enheten. Du kan även ställa in enheten att sättas på vid en bestämd tid. **•**

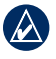

**Obs!** Klocklarmet är inte tillgängligt med Dakota 10.

- **Jakt och fiske** visa de bästa datumen och tiderna för jakt och fiske på din aktuella plats. **•**
- **Stoppur**  använd en timer, markera varv och förfluten tid. **•**
- **Man Overboard** markera en man överbord-position och börja navigera. Följ instruktionerna på skärmen. **•**
- **Waypoint Averaging** förfina en waypointposition med flera exempel för att uppnå den mest exakta plats som möjligt. Följ instruktionerna på skärmen. Följ instruktionerna på skärmen. Mer information finns i Trail Tech på [www.garmin.com.](http://www.garmin.com) **•**

**Sight N' Go** – peka enheten mot ett objekt att låsa i en riktning och navigera till den. Följ instruktionerna på skärmen. **•**

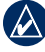

**Obs!** Sight N' Go är inte tillgängligt med Dakota 10.

# **Hantera satellitmottagning**

Satellitsidan visar din aktuella plats, GPS-noggrannheten, din aktuella höjd, satellitpositioner och signalstyrkan.

## **Så här visar du satellitsidan:**

Tryck på **III** längst ned på huvudmenyn.

<span id="page-24-0"></span>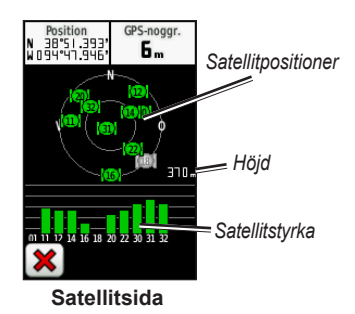

De gröna staplarna anger styrkan på mottagningen. Vita staplar anger att Dakota-enheten fortfarande samlar in data.

# **Färddator**

Färddatorn visar din aktuella hastighet, medelhastighet, max.hastighet, trippmätare och annan användbar information.

Tryck på ett fält om du vill ändra det som visas i det fältet.

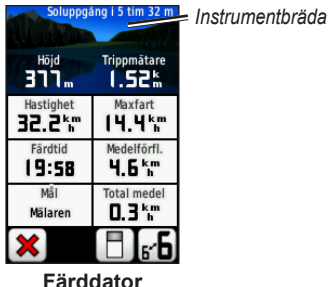

Om du vill nollställa trippdata trycker du på **Inställning** > **Nollställ** > **Nollställ trippdata** > **Ja**.

#### **Så här ändrar du instrumentbrädans bakgrund:**

- 1. Tryck på  $\Box$  längst ner på skärmen.
- 2. Tryck på **Standard**, **Fordon**, **Geocaching**, **Små datafält** eller **Stora datafält**.

### **Så här visar du två stora datafält:**

Växla mellan två stora datafält och standardvyn genom att trycka på  $\mathbf{F}$ .

# **GPS-spel**

# <span id="page-25-0"></span>**Geocache**

Geocaching är ett slags skattjakt där utövarna söker efter dolda skatter via GPS-koordinater som läggs ut på Internet av de som gömmer geocache-punkten.

Du kan hämta geocache-punkter från [www.geocaching.com.](www.geocaching.com) Webbplatsen stöder överföring av geocache-punkter till Dakota-enheten. Efter registrering och installering av insticksprogrammet Garmin Communicator från [www.garmin](www.garmin.com/products/communicator) [.com/products/communicator,](www.garmin.com/products/communicator) kan du hämta geocache-punkter direkt till Dakota-enheten.

#### **Så här navigerar du till en geochache-punkt med hjälp av Geocache:**

- 1. Tryck på **Geocache** > **Hitta en geocache**.
- 2. Tryck på en geocache-punkt.
- 3. Tryck på **Kör**. En färgad linje anger din kurs.
- 4. Tryck på **X** > **Kompass**.
- 5. Använd kompassen till att navigera till din destination enligt anvisningarna på [sidan 9.](#page-14-1)

Mer information om geocaching finns på <www.geocaching.com>.

# <span id="page-26-0"></span>**Anpassa Dakotaenheten**

# **Ändra profilen**

Profiler är en samling inställningar som du använder för att optimera Dakotaenheten från en användningstyp till en annan, t.ex. för att växla från fritidsläge till fordonsläge.

När du befinner dig i en profil och ändrar inställningar som datafält, måttenheter eller positionsinställningar, sparas de automatiskt som en del av den aktuella profilen.

# **Konfigurera profiler**

### **Ändra en profil:**

- 1. På huvudmenyn trycker du på **Profiländring**. Aktuell profil anges på skärmen.
- 2. Tryck på den profil du vill använda.

#### **Så här ändrar du namnet på en profil:**

- 1. Tryck på **Inställning** > **Profiler**.
- 2. Tryck på en profil > **Ändra namn**.
- 3. Gör ändringen genom att trycka på bokstäver, siffror eller symboler.
- 4. Tryck på  $\boxed{\mathbf{v}}$ .

#### **Så här ändrar du ordningen på profilerna:**

- 1. Tryck på **Inställning** > **Profiler**.
- 2. Klicka på den profil som du vill flytta.
- 3. Tryck på **Flytta uppåt** eller **Flytta nedåt**.

#### **Så här tar du bort en profil:**

Det går inte att ta bort den aktuella profilen.

- 1. Tryck på **Inställning** > **Profiler**.
- 2. Tryck på en profil > **Ta bort**.

<span id="page-27-0"></span>**Så här lägger du till en ny profil:** Tryck på **Inställning** > **Profiler** > **<Skapa ny profil>**. Den här profilen är en kopia av din aktuella profil. Den nya profilen blir din aktuella profil.

# **Använda systemkonfiguration**

Tryck på **Inställning** > **System**.

**GPS** – välj **Normal**, **WAAS** (Wide Area Augmentation System) eller **Demoläge** (GPS avstängt). Om du vill ha mer information om WAAS går du till <www.garmin.com/aboutGPS/waas.html>.

**Språk** – ställ in det textspråk som ska användas på Dakota-enheten. Att textspråket ändras innebär inte att språket i data som användaren lagt in ändras.

**Batterityp** – välj den typ av batteri som du använder.

<span id="page-27-3"></span>**Ljud** – välj **På** eller **Av** för ljud.

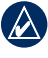

**Obs!** Ljud är inte tillgängligt med Dakota 10.

# <span id="page-27-1"></span>**Anpassa skärmen**

Tryck på **Inställning** > **Skärm**.

<span id="page-27-2"></span>**Tidsgräns för belysning** – ange hur länge belysningen ska vara tänd efter att du har tryckt på skärmen.

## **Så här tar du skärmbilder:**

- 1. På huvudmenyn trycker du på **Inställning** > **Skärm** > **Skärmavbildning** > **På**.
- 2. Gå till den skärm som du vill ta en bild av.
- 3. Tryck snabbt på  $\mathbf{\bullet}$ .

<span id="page-28-0"></span>4. Anslut Dakota-enheten till datorn med hjälp av den medföljande USBkabeln. Bilden sparas i bitmappformat i mappen Garmin\scrn på Dakotaenheten.

# **Kartinställningar**

På huvudmenyn trycker du på **Inställning** > **Karta**.

**Orientering** – ange hur kartan visas på sidan. **Norr uppåt** visar norr uppåt på sidan. **Kurs upp** visar den aktuella kursen uppåt på sidan. **Fordonsläge**  visar ett fordonscentrerat perspektiv med information om nästa sväng som används vid bilkörning.

**Autozoom** – väljer automatiskt rätt zoomnivå för optimal användning. När **Av** är valt måste du zooma in eller ut manuellt.

**Visa datafält** – dölj eller visa datafält på kartsidan.

**Avancerade kartinställningar** – ställ in zoomnivåerna, textstorleken och detaljnivån för kartan.

- **Zoomnivåer** välj zoomnivå för kartobjekt. **•**
- **Textstorlek** välj textstorlek för kartobjekt. **•**
- **Detaljer** justera hur mycket detaljer som ska visas på kartan. Ju fler detaljer du visar desto långsammare går det att rita om kartan. **•**
- **Skuggad relief** aktivera kartor med skuggad relief om tillgängligt. **•**

**Kartinformation** – tryck på kryssrutan för att visa en karta. Det här kan vara användbart om flera kartor är inlästa i Dakota-enheten.

# <span id="page-29-1"></span><span id="page-29-0"></span>**Spårinställningar**

Ett spår av din väg spelas in. På huvudmenyn trycker du på **Inställning** > **Spår**.

**Spårlogg** – aktivera eller avaktivera spårloggen.

**Inspelningsläge** – välj ett inspelningsläge för spår. Tryck på **Avstånd**, **Tid** eller **Auto**. Om inspelningsmetoden är tid eller avstånd, anger du tiden eller avståndsintervallet. Tryck på **Auto** om du vill spela in spåren i variabel takt och skapa en optimal återgivning av dina spår.

**Intervall** – välj en inspelningshastighet för loggmetod. Om du spelar in punkter oftare skapas ett mer detaljerat spår men spårloggen fylls snabbare.

# **Anpassa huvudmenyn**

Du kan ändra ordning på program på huvudmenyn.

#### **Så här ändrar du ordning på program på huvudmenyn:**

- 1. Tryck på **Inställning** > **Huvudmenyn**.
- 2. Klicka på det program som du vill flytta.
- 3. Tryck på ett annat program om du vill byta plats på dem.

#### **Så här avaktiverar du ett program och flyttar det till slutet av listan:**

- 1. Tryck på **Inställning** > **Huvudmenyn**.
- 2. Tryck på programmet.
- 3. Tryck på  $\Box$

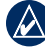

**Obs!** Om du vill aktivera ett program igen väljer du programmet och väljer ett annat program som du vill att det ska byta plats med.

# <span id="page-30-0"></span>**Ruttinställningar**

Tryck på **Inställning** > **Rutter**.

**Vägledningsmetod** – välj en vägledningsmetod för beräkning av rutten.

- **Terrängkörning** beräknar punkt till punkt-rutter. **•**
- **På väg tid** beräknar rutter på vägar som kräver minimal körtid. **•**
- **På väg distans** beräknar rutter på vägar som har kortare avstånd. **•**

**Beräkna rutt för** – välj en transportmetod som rutterna ska optimeras för.

**Lås på väg** – låser den aktuella platsmarkören till att visa den närmaste vägen och kompensera för variationer i kartpositionens noggrannhet (kräver kartor som tillåter att skapa rutter).

**Waypointövergång** – välj en övergångsmetod för ruttdragning för terrängkörning.

- **Auto** skapa rutt automatiskt till nästa punkt. **•**
- **Manuellt** välj nästa punkt på rutten genom att trycka på punkten på den aktiva ruttsidan. **•**
- **Avstånd** leder dig till nästa punkt på rutten när du befinner dig på ett visst avstånd från den aktuella punkten. **•**

**Väghinder att undvika** – tryck på den vägtyp som du vill undvika.

# **Ändra marina inställningar**

Tryck på **Inställning** > **Marint**.

**Sjökortsläge** – välj sjökortstyp.

<span id="page-31-0"></span>**Lodade djup** – aktivera eller avaktivera punktlodningar som anger djupa platser.

**Fyrsektorer** – aktivera eller avaktivera fyrar för specifika sektorer. Om du väljer **Auto** kan det hända att vissa sektorer inte visas när det finns många fyrar i ett område.

**Symboler** – välj uppsättning av marina navigeringshjälpsymboler.

#### **Inställningar för sjövarningar** –

aktivera eller avaktivera marina alarm.

- **Draggningslarm** ange att ett alarm ska ljuda när du driver mer än ett angivet avstånd. **•**
- **Ur kurs-larm** ange att ett alarm ska ljuda när du befinner dig på ett angivet avstånd ur kurs. **•**
- **Djupt vatten** ange att ett alarm ska ljuda när du kommer in på vatten som är för djupt. **•**

**Grunt vatten** – ange att ett alarm ska ljuda när du kommer in på vatten som är för grunt. **•**

# **Ändra tidsinställningar**

Tryck på **Inställning** > **Tid**.

**Tidsformat** – välj 12 eller 24 timmars tidsformat.

**Tidszon** – ange aktuell tidszon.

# **Ändra måttenheter**

Tryck på **Inställning** > **Enheter**.

**Avstånd/fart** – välj avstånd- och hastighetsenheter.

**Höjd (vertikal fart)** – välj enheter för höjd och vertikal hastighet.

**Djup** – välj djupenheter i fot, famnar eller meter för marin användning.

<span id="page-32-0"></span>**Temperatur** – välj vattentemperatur i grader Celsius eller grader Fahrenheit.

**Tryck** – välj enheter för barometriskt tryck i tum (Hg), millibar eller hektopascal.

# **Positionsformat**

Använd standardinställningar såvida du inte använder en karta eller ett sjökort som anger ett annat positionsformat.

## **Så här ändrar du positionsformat:**

Tryck på **Inställning** > **Positionsformat**.

# **Ändra kompassen**

Tryck på **Inställning** > **Riktning**.

**Skärm** – välj den typ av riktningsvisning som ska visas på kompassen:

**Riktningsbeteckningar** – anger kompassens riktning i bokstäver (N, S, O, V). **•**

- **Numeriskt gradtal** anger kompassens riktning i grader  $(0^{\circ}-359^{\circ})$ . **•**
- **Mils** anger kompassens riktning i mils (0 mils–1 000 mils). **•**

**Nordlig referens** – välj den nordliga referensen för kompassen:

- **Geografiskt** anger geografisk nord som kursreferens. **•**
- **Magnetisk** anger den magnetiska missvisningen automatiskt för din plats. **•**
- **Rutnät** anger nord i rutnätet som kursreferens (0º). **•**
- **Användare** du kan själv ange värdet på magnetisk variation. **•**

<span id="page-32-1"></span>**Gå till-linje/pekare** (beroende på enhet) – välj **Bäring** för att visa bäringspekaren, som anger riktningen till målet. Tryck på **Kurs** om du vill välja kurspekaren, som anger ditt förhållande till en kurslinje som leder till målet ([sidan 10\)](#page-15-1).

<span id="page-33-1"></span><span id="page-33-0"></span>**Kompass** – välj **Auto** för att växla från en elektronisk kompass till en GPSkompass när du färdas med snabbare hastighet under en viss tid. Välj **Av** om du vill avaktivera den elektroniska kompassen och använda GPSkompassen.

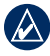

**Obs!** Automatisk inställning för kompassen är inte tillgängligt med Dakota 10.

# **Höjdmätarinställningar**

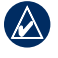

**Obs!** Höjdmätarinställningar är inte tillgängligt med Dakota 10.

Tryck på **Inställning** > **Höjdmätare**.

**Autokalibrering** – låt höjdmätaren kalibrera sig automatiskt varje gång du slår på Dakota-enheten.

**Barometerläge** – välj **Varierande höjd** (används när du rör dig) eller **Konstant** 

**höjd** (används när du är stilla, vilket gör att höjdmätaren kan fungera som en standardbarometer).

**Trycktrend** – välj det här alternativet när tryckdata spelas in. Tryck på **Spara alltid** om du vill spela in tryckdata var 15:e minut, även när Dakota-enheten är avstängd. Tryck på **Spara vid start** om du vill spela in data bara när Dakota-enheten är påslagen. Den här funktionen är användbar när du söker efter tryckfronter.

<span id="page-33-2"></span>**Plottyp** – välj typ av höjdprofil:

- **Höjd/Tid** spelar in höjdändringar över en tidsperiod. **•**
- **Höjd/Avstånd** spelar in höjdändringar över ett avstånd. **•**
- **Barometertryck** spelar in lufttrycket över en tidsperiod. **•**
- **Lufttryck** spelar in omgivningens tryckförändringar över en tidsperiod. **•**

#### <span id="page-34-0"></span>**Så här kalibrerar du höjdmätaren manuellt:**

- 1. Gå till en plats där du känner till höjden eller lufttrycket.
- 2. Tryck på **Inställning** > **Höjdmätare** > **Tryck för att börja höjdmätarkalibrering**.
- 3. Tryck på **Ja** om du känner till höjden eller på **Nej** > **Ja** om du känner till lufttrycket.
- 4. Ange höjden eller lufttrycket och tryck sedan på  $\sqrt{\phantom{a}}$ .

# **Para ihop Dakota-enheten**

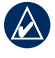

**Obs!** Anslutning till trådlösa sensorer är inte tillgängligt med Dakota 10.

Dakota-enheten kan användas med en pulsmätare från Garmin (tillval) som visar din puls. Den kan även användas med Garmins taktsensor för cykel (tillval) som visar i vilken takt du trampar. När enheten ansluts

till rätt Garmin-enhet visas puls- och cykeltaktvärdena som datafältalternativ på kartsidan, kompassidan och färddatorn.

Ihopparning är anslutningen av Dakotaenheten med trådlösa sensorer, t.ex. en pulsmätare eller en taktsensor för cykel. Efter den första ihopparningen identifierar Dakota-enheten automatiskt den trådlösa sensorn när den sätts på och är inom räckhåll.

#### **Så här parar du ihop Dakota-enheten med en trådlös sensor:**

- 1. Placera Dakota-enheten inom 3 meter (10 fot) från den trådlösa sensorn (pulsmätare eller hastighet/taktsensor för cykel).
- 2. Sätt på den trådlösa sensorn.
- <span id="page-35-0"></span>3. På huvudmenyn trycker du på **Inställning** > **Träning** > **Pulsmätare** eller **Cykelns taktgivare**.
- 4. Tryck på **Sök igen**.
- 5. Ett anslutningsmeddelande visas.

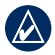

**Obs!** Om du vill förhindra att Dakotaenheten kommunicerar med trådlösa sensorer trycker du på **Inställning** > **Träning** > **Pulsmätare** (eller **Cykelns taktgivare**) > **Av**.

# **Visa din Dakotainformation**

På huvudmenyn trycker du på **Inställning** > **Om...** för att visa Dakota-enhetens programvaruversion, enhets-ID-nummer, GPS-programvarans version och juridisk information.

# **Nollställa**

- 1. Tryck på **Inställning** > **Nollställ**.
- 2. Tryck på ett alternativ som du vill nollställa.

# **Bilaga**

# <span id="page-36-0"></span>**Specifikationer**

#### **Fysiska**

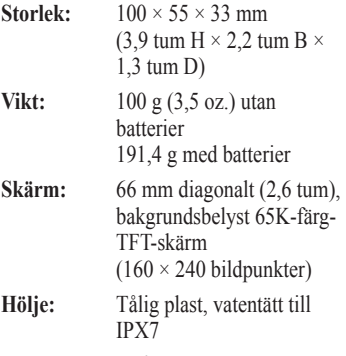

**Temperaturområde:** -15 till 70 °C (-5°F till 158°F)\*

\*Temperaturklassningen för Dakota-enheten kan överskrida det användbara området för vissa batterier. Vissa batterier kan spricka vid höga temperaturer.

#### **Ström**

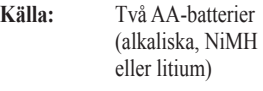

**Batterilivslängd:** Upp till 20 timmar

## **Noggrannhet**

**GPS:** < 10 m (33 fot) 95 % typiskt\*

\*Noggrannheten försämras till 100 m 2DRMS under U.S. DoD:s SA-program (Selective Availability) när funktionen är aktiverad.

- **DGPS:** från 3 till 5 m (från 10 till 16 fot) 95 % typiskt (WAAS-noggrannhet i Nordamerika)
- **Hastighet:** 0,1 m/sek (0,328 ft/sek) i stadigt läge
- **Gränssnitt:** USB-masslagringsenhet

## **Datalagringslivslängd:** Ingen

begränsning, inget minnesbatteri krävs

<span id="page-37-0"></span>Bilaga

**Kartlagring:** Internt eller microSD™-kort

#### **Prestanda**

**Mottagare:** fler än 12-kanaler, WAASaktiverad/hög känslighet

**Hämtningstider:** < 1 sekund (varm start) < 33 sekunder (kallstart) < 36 sekunder (automatisk platssökning)

**Uppdateringshastighet:** 1/sek, kontinuerligt

**Kompass:** Noggrannhet:  $\pm 2$  grader (± 5 grader på extrema nordliga/sydliga latituder)\* Upplösning: 1 grad

**Höjdmätare:**Noggrannhet: ± 3 m  $(\pm 10 \text{ fot})^*$ 

Upplösning: 0,3 m (1 fot) Intervall: -610 till 9 144 m (-2 000 fot till 30 000 fot)

\* Måste kalibreras på rätt sätt av användaren.

# **Använda demoläget**

I demoläget stängs GPS-mottagaren av så att du kan använda enheten inomhus eller träna med den. Enheten spårar inte satelliter i demoläget.

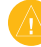

**Varning!** Försök inte navigera med demoläget då GPS-mottagaren är avstängd. De satellitsignalstyrkestaplar som visas är bara simuleringar och betecknar inte styrkan hos riktiga satellitsignaler.

<span id="page-38-0"></span>Om du vill aktivera demoläget trycker du på **Inställning** > **System** > **GPS** > **Demoläge**.

# **Ansluta Dakota-enheten till en dator**

Du kan ansluta Dakota-enheten till datorn med hjälp av den medföljande USB-kabeln.

#### **Så här ansluter du Dakota-enheten till datorn:**

- 1. Lyft upp väderskyddskåpan på Dakota-enhetens undersida.
- 2. Sätt in den mindre kontakten på USB-kabeln i USB-mini-B-kontakten.
- 3. Anslut kabelns andra ände till en USB-port på datorn.

# **Installera ett microSD™ kort**

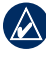

**Obs!** micro-SD-alternativet är inte tillgängligt med Dakota 10.

Dakota-enhetens microSDdatakortfack sitter under AAbatterierna. Köp microSD-kort från en elektronikleverantör eller köp förinstallerade kort med MapSource® kartor från din Garmin-återförsäljare. Besök <http://buy.garmin.com> för information om kompatibla kartprodukter.

#### <span id="page-38-1"></span>**Så här installerar eller tar du bort ett microSD-kort:**

- 1. Lyft på spärren på Dakota-enhetens baksida [\(sidan 2](#page-7-2)) och ta bort batteriluckan och batterierna.
- 2. Lyft upp metallkåpan.
- 3. Tryck in kortet i microSD-kortfacket och stäng metalluckan.

<span id="page-39-0"></span>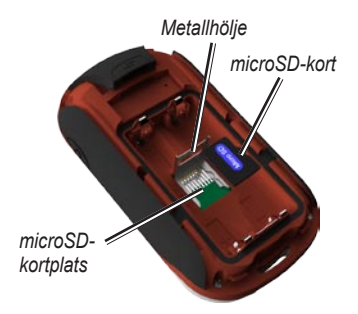

- 4. Om du vill ta bort microSD-kortet lyfter du metalluckan och tar bort kortet från microSD-kortfacket.
- 5. Sätt tillbaka batterierna och batteriluckan.

Vid sidan av kartor och data kan microSD-kortet lagra filer som bilder, kassetter, geocache-punkter, rutter, waypoints och egna sevärdheter.

# **Överföra spår, rutter eller waypoints**

Spår, rutter och waypoints (inklusive geocache-punkter) kan överföras mellan Dakota-enheten och datorkartor som MapSource eller webbaserade kartor från t.ex. Google™ Maps.

#### **Så här överför du spår, rutter eller waypoints till och från MapSource:**

- 1. Anslut Dakota-enheten till datorn med USB-kabeln.
- 2. Starta MapSource på datorn.
- 3. Klicka på **Receive from device** (Ta emot från enhet) eller **Send to Device** (Skicka till enhet) på menyn Transfer (Överför) i MapSource.

<span id="page-40-0"></span>Innan du överför data till eller från en webbplats direkt till Dakota-enheten installerar du Garmin Communicatorinsticksprogrammet från [www.garmin](www.garmin.com/products/communicator) [.com/products/communicator](www.garmin.com/products/communicator).

# **Läsa in och ta bort filer**

Du kan använda Dakota-enheten som en USB-masslagringsenhet och du kan köpa ett separat microSD-kort för ytterligare externt minne.

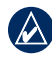

**Obs!** Dakota-enheten är inte kompatibel med Windows® 95, 98, Me eller NT. Den är heller inte kompatibel med Mac® OS 10.3 eller tidigare.

#### **Så här läser du in en fil till Dakotaenheten eller microSD-kortet:**

- 1. Ta bort batteriluckan och sätt in ett microSD-kort [\(sidan 33](#page-38-1)).
- 2. Anslut USB-kabeln till Dakota-enheten och datorn.
- 3. Kopiera filen från datorn.
- 4. Klistra in filen i Garmin- eller microSDkortet/volymen.

#### **Så här tar du bort en fil från Dakotaenheten eller microSD-kortet:**

- 1. Öppna enheten Garmin eller SD-kortenheten/volymen.
- 2. Markera filen och tryck sedan på **Delete** på datorns tangentbord.
- 

**Obs!** När du tar bort filer får du inte ta bort förprogrammerade kartdata (filer som slutar med ".img"). De kan inte återställas.

# <span id="page-41-0"></span>**Optimera batteritiden**

Använd batterier av god kvalitet för att erhålla optimala prestanda och längsta batteritid. Bästa prestanda fås med litiumbatterier eller förladdade (färdiga att använda) NiMH-batterier som är högst ett år gamla och har en kapacitet över 2 500 mAh.

Tänk på följande för att maximera batterilivslängden:

- Justera inte belysningen mer än nödvändigt [\(sidan 3\)](#page-8-1). Belysningsnivåer över 50 % av maxvärdet under längre tid minskar batteritiden markant. •
- Välj en kortare tidsgräns för belysningen [\(sidan 22](#page-27-2)). •
- Stäng av ljud om de inte behövs ([sidan 22](#page-27-3)). •
- Stäng av den elektroniska kompassen om den inte behövs ([sidan 28](#page-33-1)). •
- Om du tänker använda Dakotaenheten mycket i bilen kan du fundera på att köpa en fordonsströmkabel [\(http://buy.garmin.com\)](http://buy.garmin.com). •

# **Återställa fabriksinställningarna**

Du kan återställa Dakota-enheten till fabriksinställningarna. De ändringar du har gjort återställs till standardinställningarna.

Om du vill återställa fabriksinställningarna trycker du på **Inställning** > **Nollställ** > **Återställ standardinställningar till fabriksinställningar** > **Ja**.

# <span id="page-42-0"></span>**Montera karbinfäste, rem, fäste eller annat valfritt tillbehör**

1. Placera tillbehöret i spåren på monteringsflänsen på Dakotaenheten.

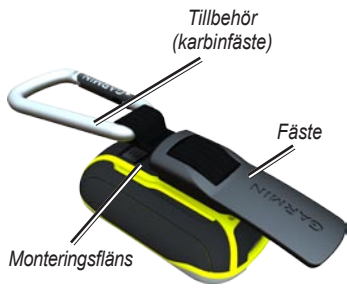

2. Skjut upp fästet tills det hakar på plats.

Du tar bort fästet genom att lyfta den nedre delen av fästet och skjuta på fästet tills det lossnar.

# **Kalibrera pekskärmen**

Dakota-skärmen behöver vanligen inte kalibreras. Om knapparna däremot inte reagerar som de ska använder du följande process.

#### **Så här kalibrerar du pekskärmen:**

- 1. När enheten är avstängd trycker du på och håller ned  $\overline{I}$ i cirka 30 sekunder.
- 2. Följ instruktionerna på skärmen tills ett meddelande om att kalibreringen är klar visas.

# <span id="page-43-0"></span>**Programlicensavtal**

GENOM ATT ANVÄNDA Dakota GÅR DU MED PÅ ATT VARA BUNDEN AV VILLKOREN I FÖLJANDE PROGRAMVARULICENSAVTAL. DU BÖR LÄSA IGENOM DET HÄR AVTALET NOGGRANT.

Garmin ger dig en begränsad licens för användning av den programvara som är inbäddad i enheten ("Programvaran") i binär körbar form för normal drift av produkten. Äganderätten och de intellektuella immateriella rättigheterna i och för Programvaran tillhör Garmin.

Du accepterar att Programvaran tillhör Garmin och är skyddad enligt de copyrightlagar som gäller i USA samt enligt internationella copyrightöverenskommelser. Du bekräftar vidare att strukturen på, organisationen av och koden för Programvaran är värdefulla företagshemligheter som tillhör Garmin och att källkoden för Programvaran är en värdefull affärshemlighet som tillhör Garmin. Du intygar att du inte kommer att dekompilera, demontera, ändra eller bakåtkompilera Programvaran eller någon del

av den på eller på något annat sätt göra om Programvaran eller någon del av den till läsbar form eller skapa något arbete som bygger på Programvaran. Du intygar också att du inte kommer att exportera eller omexportera Programvaran till något land i strid med de exportkontrollagar som gäller i USA.

# **Överensstämmelseförklaring**

Härmed intygar Garmin att den här Dakota-enheten uppfyller de grundläggande kraven och andra tillämpliga föreskrifter i direktiv 1999/5/EG.

Den fullständiga överensstämmelseförklaringen finns på Garmins webbplats för din Garmin-produkt: <www.garmin.com>.

# <span id="page-44-0"></span>**Index**

## **A**

aktiv rutt [14](#page-19-0) ändra rutter [13](#page-18-0) autozoom [23](#page-28-0) avancerade kartinställningar [23](#page-28-0) avbryta navigering [7](#page-12-0)

#### **B**

bakgrund instrumentbräda [19](#page-24-0) bäring [27](#page-32-0) barometerläge [28](#page-33-0) batteri [2](#page-7-0) byta [2](#page-7-0) optimal batterityp [36](#page-41-0) belysning [3](#page-8-0) tidsgräns [22](#page-27-0)

#### **C**

Communicator Garmin [20](#page-25-0)

#### **D**

datafält ändra [8,](#page-13-0) [11,](#page-16-0) [16](#page-21-0), [23](#page-28-0) visa eller dölja [8](#page-13-0) dela trådlöst [17](#page-22-0) demoläge [32](#page-37-0)

#### **F**

fabriksinställningar [36](#page-41-0) färddator [19](#page-24-0) fordonsläge [23](#page-28-0) fyrsektorer [25](#page-30-0)

#### **G**

geocache [20](#page-25-0) geografiskt norr [27](#page-32-0) GPS-inställning [22](#page-27-0)

#### **H**

höjd konstant eller varierande [28](#page-33-0) höjd/avstånd [28](#page-33-0) höjd/tid [28](#page-33-0) höjdmätare installation [28](#page-33-0) kalibrering [29](#page-34-0) höjdprofil [16](#page-21-0) anpassa [28](#page-33-0)

#### **I**

inspelningsläge, spår [24](#page-29-0)

#### **J**

jakt och fiske [18](#page-23-0)

#### **K**

kalender [17](#page-22-0) kalibrering höjdmätare [29](#page-34-0) kompass [9](#page-14-0)

#### Index

karbin [37](#page-42-0) kartinformation [7](#page-12-0) klocklarm [18](#page-23-0) kompass kalibrering [9](#page-14-0) nordlig referens [27](#page-32-0) konstant höjd [28](#page-33-0) kurs [27](#page-32-0)

## **L**

larm, marina [26](#page-31-0) lås på väg [25](#page-30-0) lås skärm [3](#page-8-0) lås upp skärm [3](#page-8-0) ljud [22](#page-27-0) lodade djup [25](#page-30-0) lufttryck [28](#page-33-0)

#### **M**

magnetiskt norr [27](#page-32-0) man överbord [18](#page-23-0) marint [25](#page-30-0) markera waypoint [4](#page-9-0)

microSD-kort installera [33](#page-38-0) läsa in filer [35](#page-40-0) mils [27](#page-32-0) miniräknare [17](#page-22-0)

## **N**

navigering [5](#page-10-0) stoppa [7](#page-12-0) nordlig referens, kompass [27](#page-32-0) norr uppåt [23](#page-28-0) numeriskt gradtal [27](#page-32-0)

#### **O**

orientering, karta [23](#page-28-0)

#### **P**

para ihop [29](#page-34-0) på väg – distans [25](#page-30-0) på väg – tid [24](#page-29-0) plottyp [28](#page-33-0) positionsformat [27](#page-32-0) profiler [21](#page-26-0) pulsmätare [29](#page-34-0)

#### **R**

riktningsbeteckningar [27](#page-32-0) rutnät norr [27](#page-32-0) rutter ändra [13](#page-18-0) beräkna [25](#page-30-0) installation [24](#page-29-0) vända [14](#page-19-0) visa [14](#page-19-0)

#### **S**

satellitsignaler [3](#page-8-0) SD-kort [33](#page-38-0) senaste sökningar [5](#page-10-0) sensorer [29](#page-34-0) serienummer [1](#page-6-0) sevärdheter [5](#page-10-0) sight N go [18](#page-23-0) sol och måne [17](#page-22-0) spår inspelning [24](#page-29-0) installation [24](#page-29-0) rensa aktuella [15](#page-20-0) visa [15](#page-20-0)

spår uppåt [23](#page-28-0) språk [22](#page-27-0) standardinställningar [36](#page-41-0) stoppur [18](#page-23-0) storleken på ett område beräkna [17](#page-22-0)

## **T**

taktgivare [29](#page-34-0) terrängkörning [24](#page-29-0) textstorlek, kartor [23](#page-28-0) tidsgräns, belysning [22](#page-27-0) tidszon [26](#page-31-0) tillbehör [1](#page-6-0) trådlös delning [17](#page-22-0) träningskonfiguration [29](#page-34-0) tryck barometer [28](#page-33-0) måttenhet [26](#page-31-0) omgivning [28](#page-33-0) trend [28](#page-33-0)

#### **V**

väghinder att undvika [25](#page-30-0) vägledningsmetod [24](#page-29-0) vända ruttpunkter [14](#page-19-0) varierande höjd [28](#page-33-0) visa spår [15](#page-20-0)

#### **W**

WAAS [22](#page-27-0) waypoint averaging [18](#page-23-0) waypointövergång [25](#page-30-0) waypoints skapa [4](#page-9-0)

## **Z**

zooma [23](#page-28-0)

**De senaste kostnadsfria programvaruuppdateringarna (exklusive kartdata) under hela livslängden för dina Garmin-produkter finns på Garmins webbplats på [www.garmin.com.](www.garmin.com)**

# **GARMIN**

© 2009 Garmin Ltd. eller dess dotterbolag

Garmin International, Inc. 1200 East 151st Street, Olathe, Kansas 66062, USA

Garmin (Europe) Ltd. Liberty House, Hounsdown Business Park, Southampton, Hampshire, SO40 9LR, Storbritannien

Garmin Corporation No. 68, Jangshu 2<sup>nd</sup> Road, Shijr, Taipei County, Taiwan

<www.garmin.com>

Juni 2009 Artikelnummer 190-01069-39 Rev. A Tryckt i Taiwan